#### **MCUXpresso IDE v11.1.0 Overview of Main Enhancements and Changes**

DECEMBER 2019

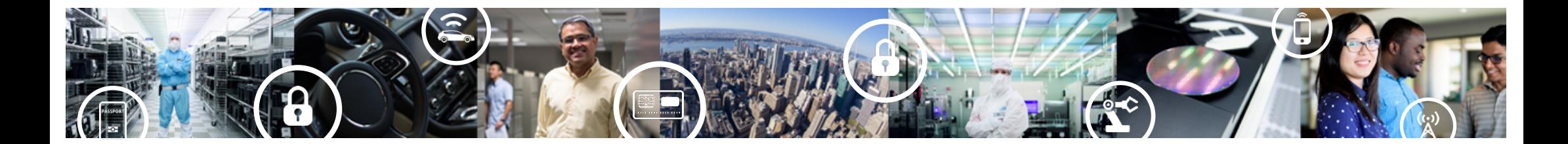

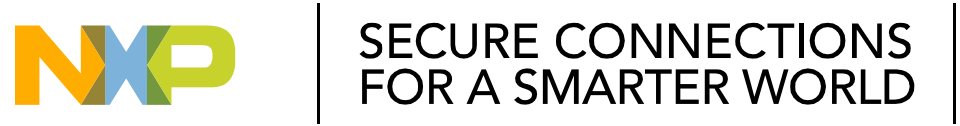

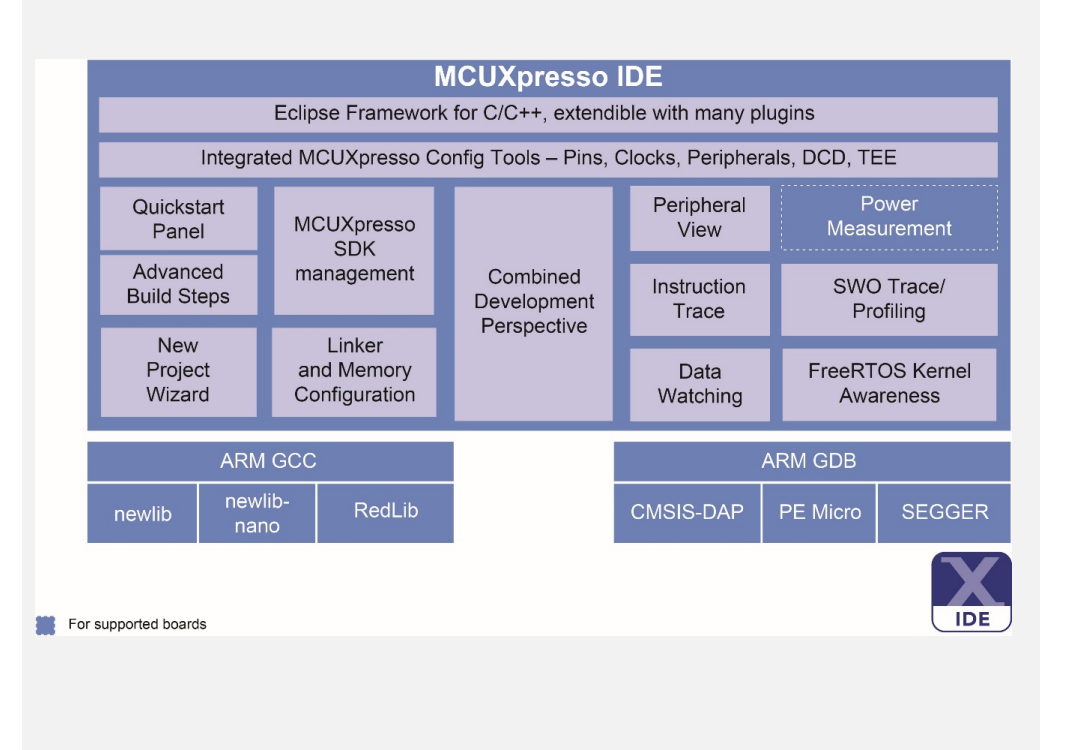

Learn more a[t: www.nxp.com/mcuxpresso/id](http://www.nxp.com/mcuxpresso/ide)e

#### **MCUXpresso IDE Free Eclipse / GCC-based Development**

- Feature-rich, unlimited code size, optimized for ease-of-use, based on industry standard Eclipse framework for NXP's Kinetis and LPC MCUs and i.MX RT crossover processors
- Application development with Eclipse and GCC-based IDE for advanced editing, compiling and debugging
- Supports custom development boards, Freedom, Tower and LPCXpresso boards, and i.MX RT evaluation kits with debug probes from NXP, P&E and SEGGER
- Free: Full Featured, unlimited Code Size, no special activation needed, community based support, advanced trace capabilities, MTB and ETB instruction trace
- Works in conjunction with MCUXpresso Config Tools and MCUXpresso SDK to provide complete development environment

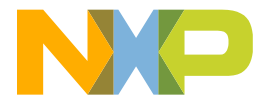

LPC | Kinetis | i.MX RT

**MCUXpresso** Software and Tools

UNIFIED SUITE OF **TOOLS FOR EASY DEVELOPMENT** WITH NXP MCUs

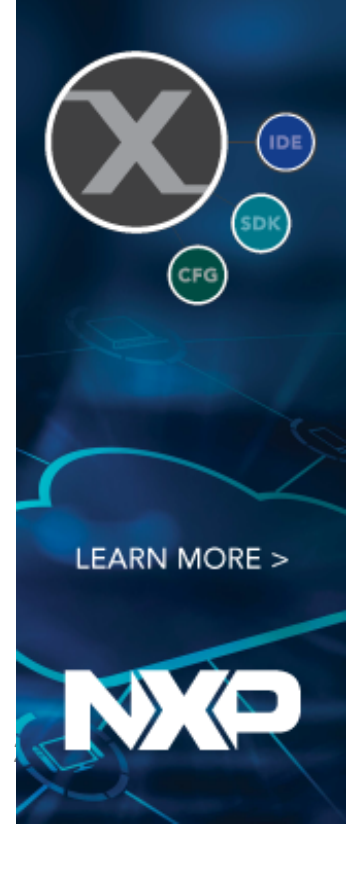

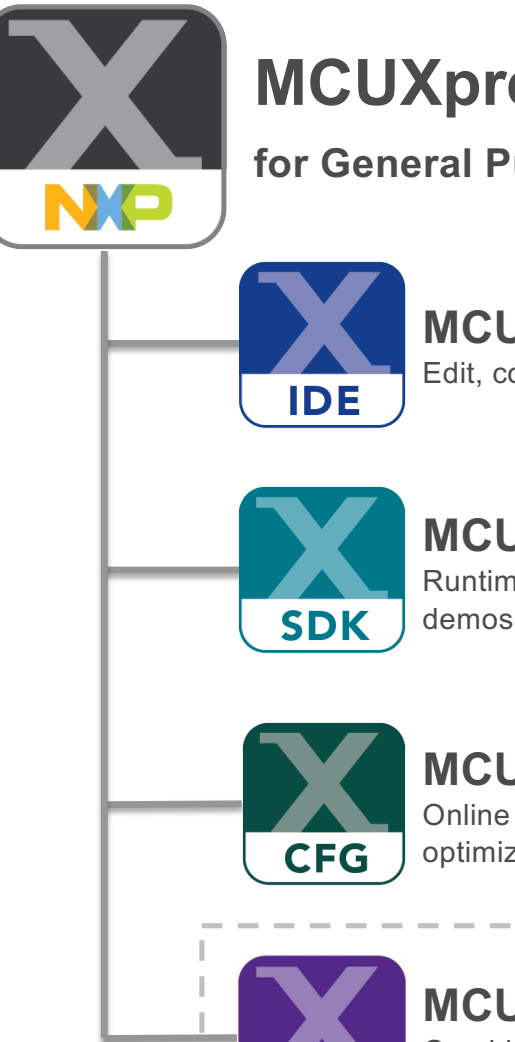

# **MCUXpresso Software and Tools**

**for General Purpose MCUs and Crossover processors**

#### **MCUXpresso IDE**

Edit, compile, debug and optimize in an intuitive and powerful IDE

**December 2019 Release v11.1.0**

**v2.7**

**v7**

#### **MCUXpresso SDK**

Runtime software including peripheral drivers, middleware, RTOS, demos and more

#### **MCUXpresso Config Tools**

Online and desktop tool suite for system configuration and optimization

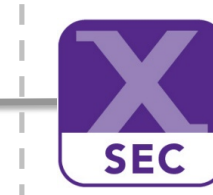

#### **MCUXpresso Secure Provisioning Tool**

Graphical and command line tool for securely provisioning and programming MCUs with secure boot

*New in December 2019*

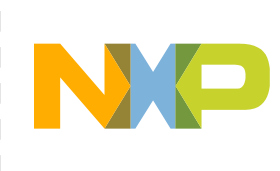

# **MCUXpresso IDE v11.1.0 : Supported platforms**

- Windows 7 / 8 / 10 (64-bit only)
	- − During 2020, we will migrate to supporting Win10 only
- Ubuntu 16.04 LTS / 18.04 LTS (64-bit only)
	- − Some updates made to product and installer to allow better compatibility with newer versions of Ubuntu going forward (but supported platforms currently remain unchanged)
- macOS 10.12 to 10.14
	- − IDE has not yet been notarized for installation on macOS 10.15, so no formal Catalina support currently
		- § But see MCUXpresso IDE Community blog for latest information ….

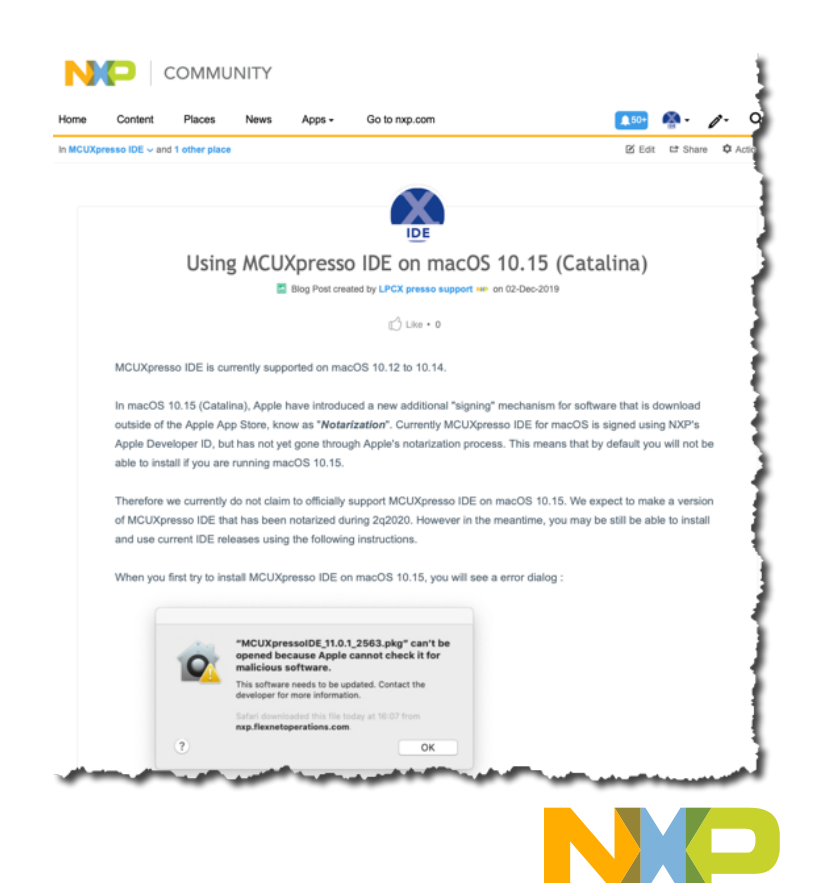

# **Moving from a previous version of MCUXpresso IDE**

- Projects
	- − Projects from earlier versions of MCUXpresso IDE will import straight into v11.1.0
		- § SDKs installed by earlier IDE will remain accessible
	- − Any existing workspace should be backed up before being used
		- Preferably, create a new workspace and import projects from old workspace or from version control
		- § Projects / workspaces created, edited or simply loaded into IDE v11.1.0 should not then be used with earlier releases
- Launch configurations
	- − It is recommended that any existing .launch files from earlier IDE releases are deleted, and IDE v11.1.0 used to recreate them
	- − In some circumstances, the IDE may prompt you about doing this automatically

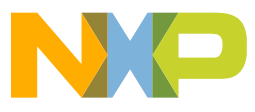

## **Underlying tool version updates**

- Underlying IDE framework migrated to Eclipse 4.12.0.v201906 / CDT9.8.1 − Also increased default java memory settings, meaning the IDE may now use up to 2GB by default
- Underlying GCC package migrated to ARM's GCC8-2019q3-update
- Updated integrated version of MCUXpresso Config Tools to v7
- MCUXpresso SDK support extended to include latest SDK v2.7
- Updated supplied version of P&E Micro debug probe plugin to v4.4.1
- Updated supplied version of SEGGER J-Link software to v6.54c

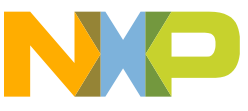

#### **New Welcome System : Improved Out of box Experience**

- With MCUXpresso IDE v11.1.0 we are introducing new functionality to help educate and guide new users in the initial use of the IDE. This includes simplified selection and installation of SDKs and the importing / creation of initial projects
	- −Full window Welcome System
	- − Larger default IDE window
		- § more usable without resizing

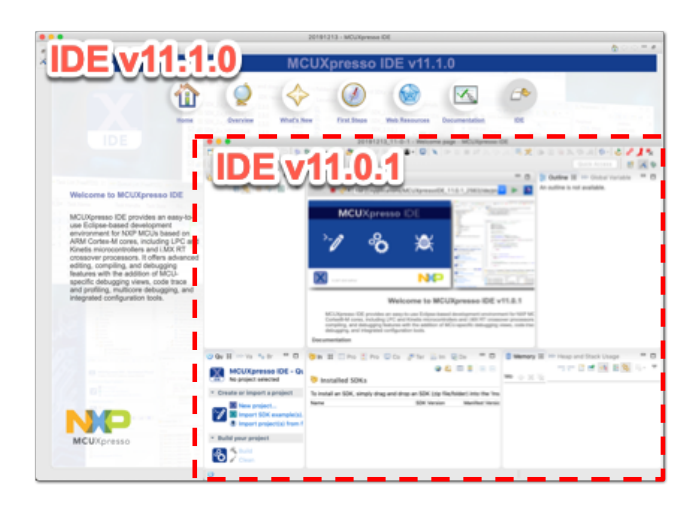

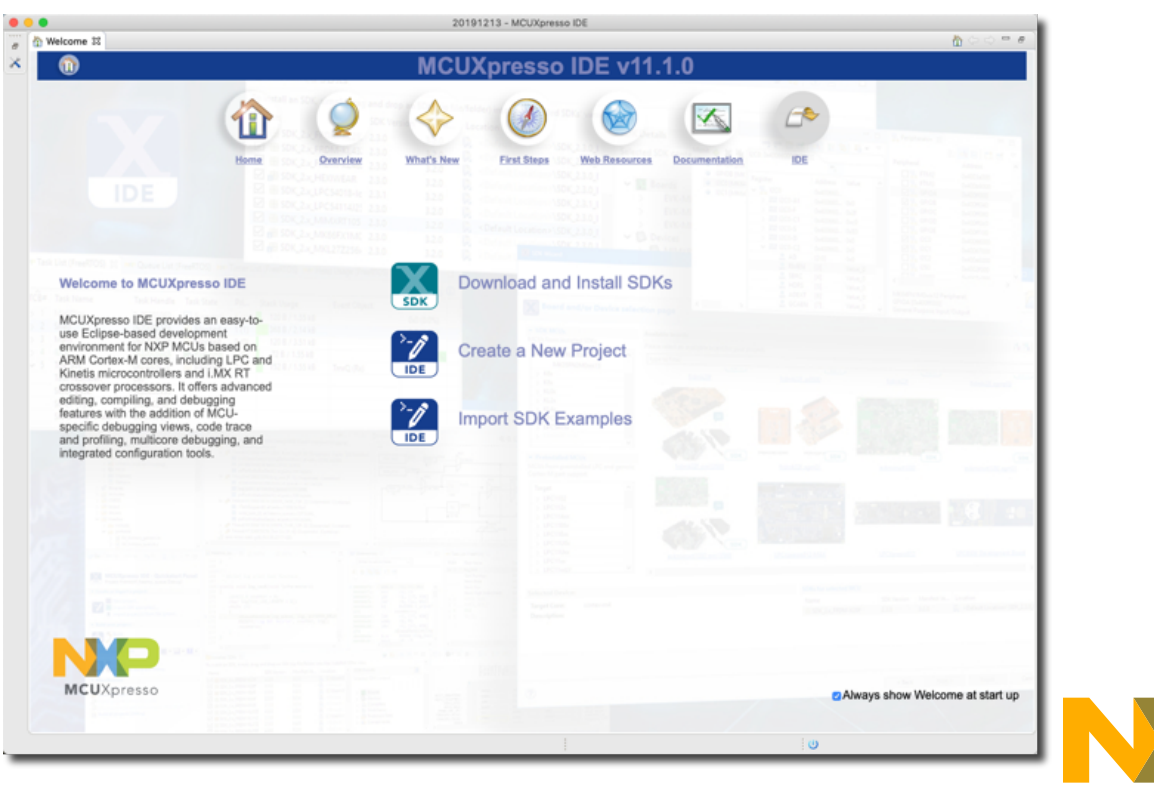

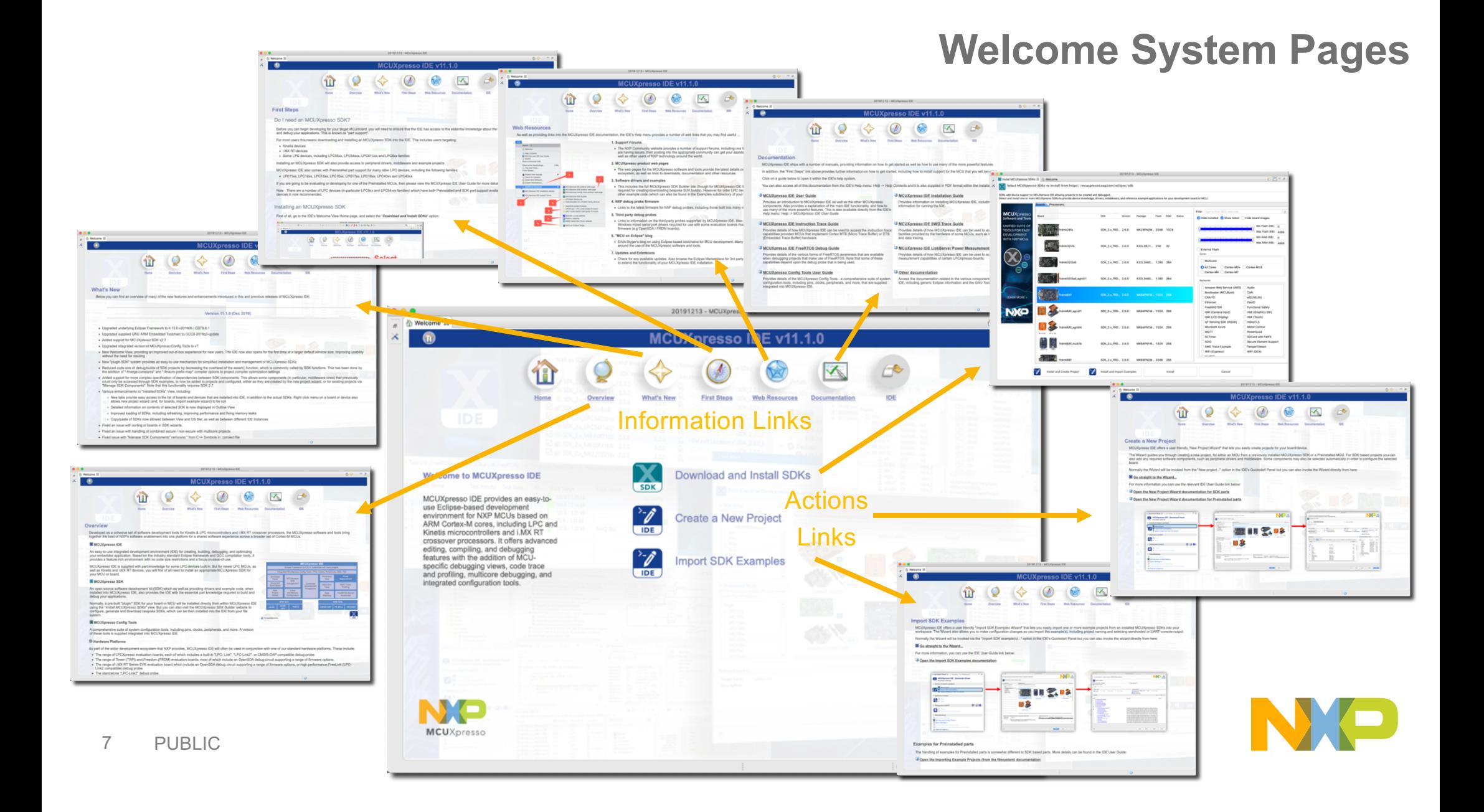

### **"Plugin" SDK Installation**

- MCUXpresso IDE v11.1.0 introduces a new mechanism to allow users to directly download and install pre -generated and configured "Plugin" SDKs from within the **IDE** itself
- For most users this replaces the need to create, download and install bespoke "file system" SDKs from SDK Builder (mcuxpresso.nxp.com) website

Note that some SDK elements from 3<sup>rd</sup> parties are only available via SDK Builder due to required license click through agreements

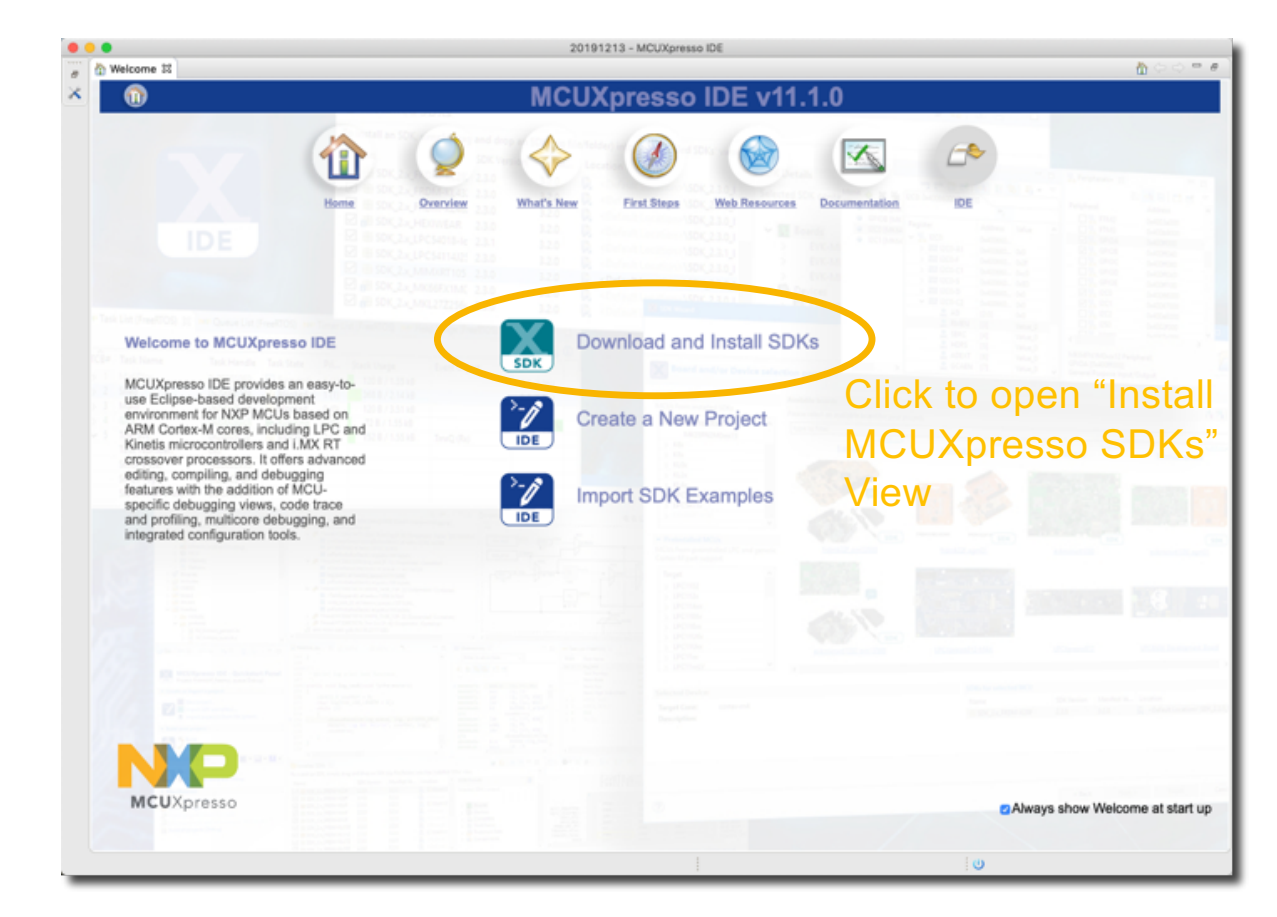

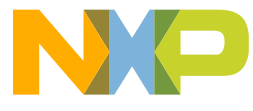

#### **"Install MCUXpresso SDKs" View**

- Displays the set of available SDKs
	- − Can sort, search and filter to quickly find the required SDK
- Select required SDK, then choose install option :
	- − Just download and install SDK
	- − Install and then run new project wizard
	- − Install and then run import examples wizard
- Status will flag when a compatible "plugin" SDK update is available to be installed Ry
- Option to display SDKs that have already been installed, with status showing type:

鸤

Q.

- − A "file system" SDK is already installed
- − A "plugin" SDK is already installed

9 PUBLIC

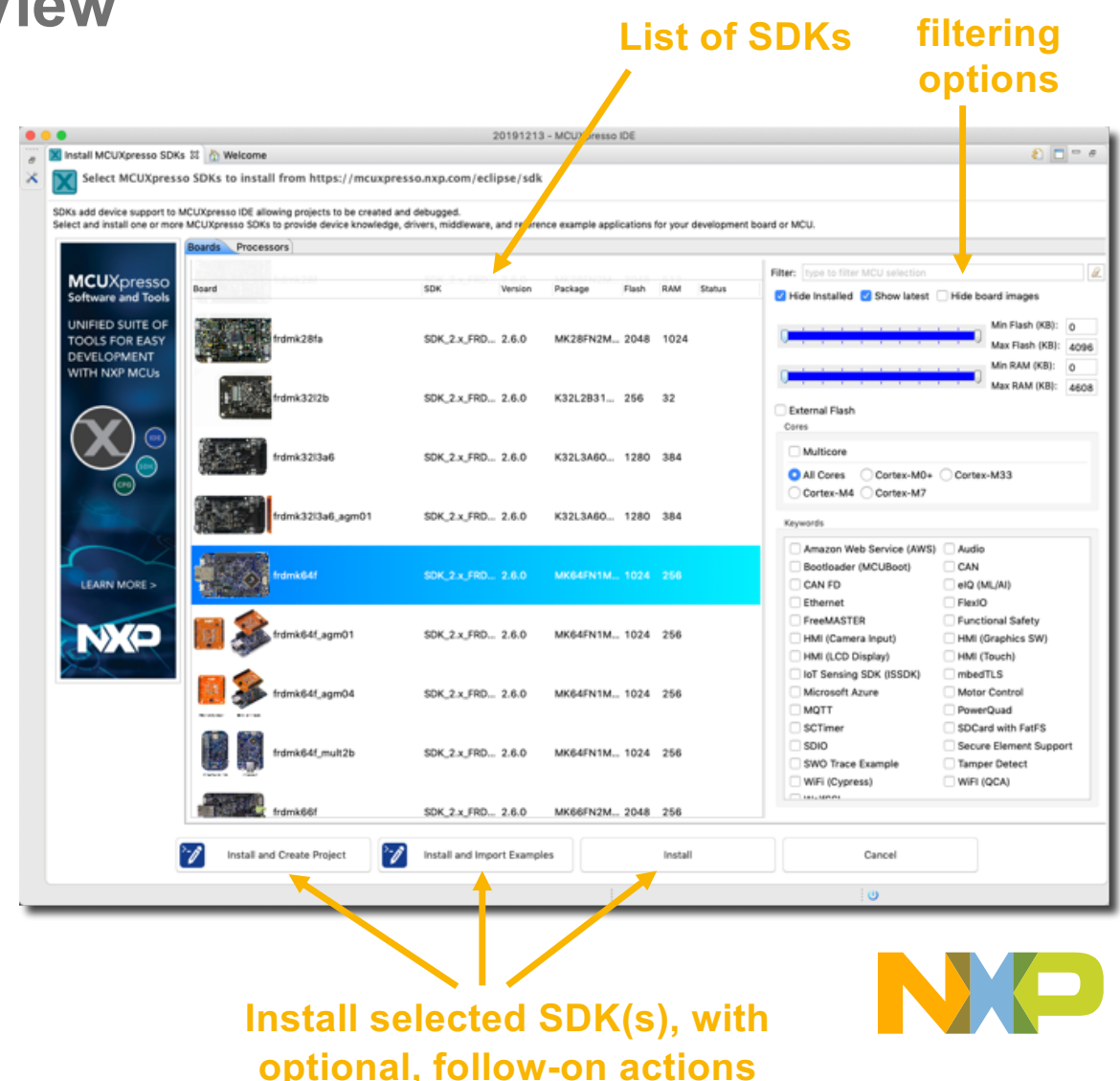

**Various** 

#### **Welcome System : Note for existing users**

- Although Welcome System opens by default when starting IDE (with option to disable), existing IDE front end is all still in place underneath
	- − Just close the Welcome System to jump to the main IDE screen that you will recognize from previous versions
	- − "File system" SDKs can still be installed as per previous releases if required
		- § Log in to mcuxpresso.nxp.com
		- Select/configure SDK, then download
		- § Drag'n'Drop SDK into IDE
	- −Welcome System can be reopened from main IDE toolbar if required

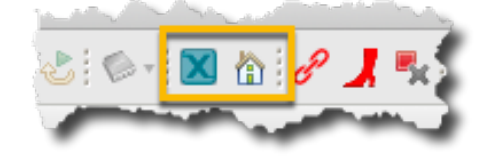

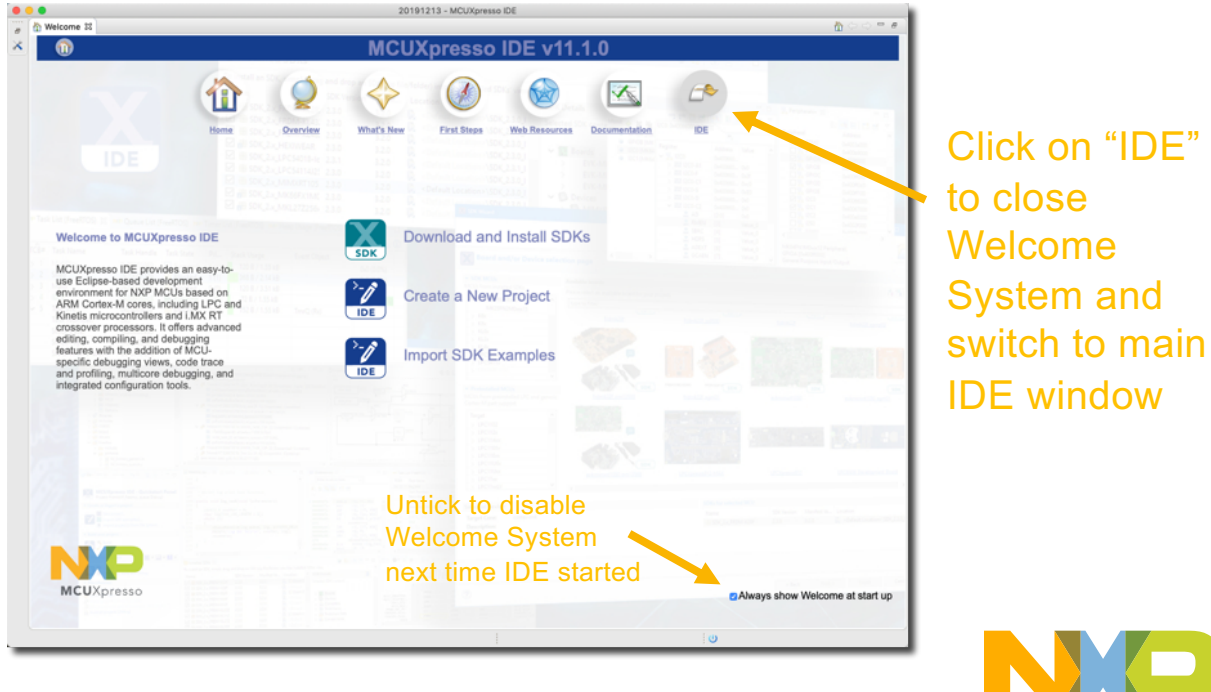

**Reduced code size of debug builds of SDK projects**

- Code size of debug builds decreased by reducing the overhead of the assert() function, which is commonly called by SDK functions
	- − Implemented by addition "-fmerge-constants" and "-fmacro-prefix-map" options to project compiler optimization settings

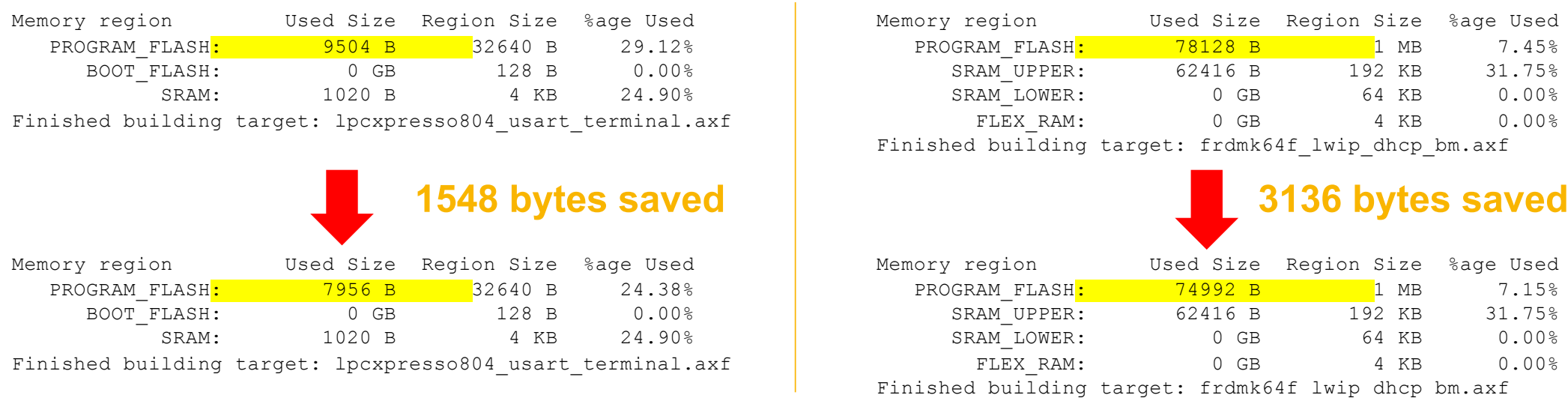

Savings project specific, depending upon level of use of assert(). But particularly helpful on smaller footprint devices.

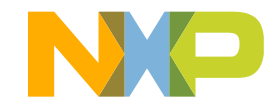

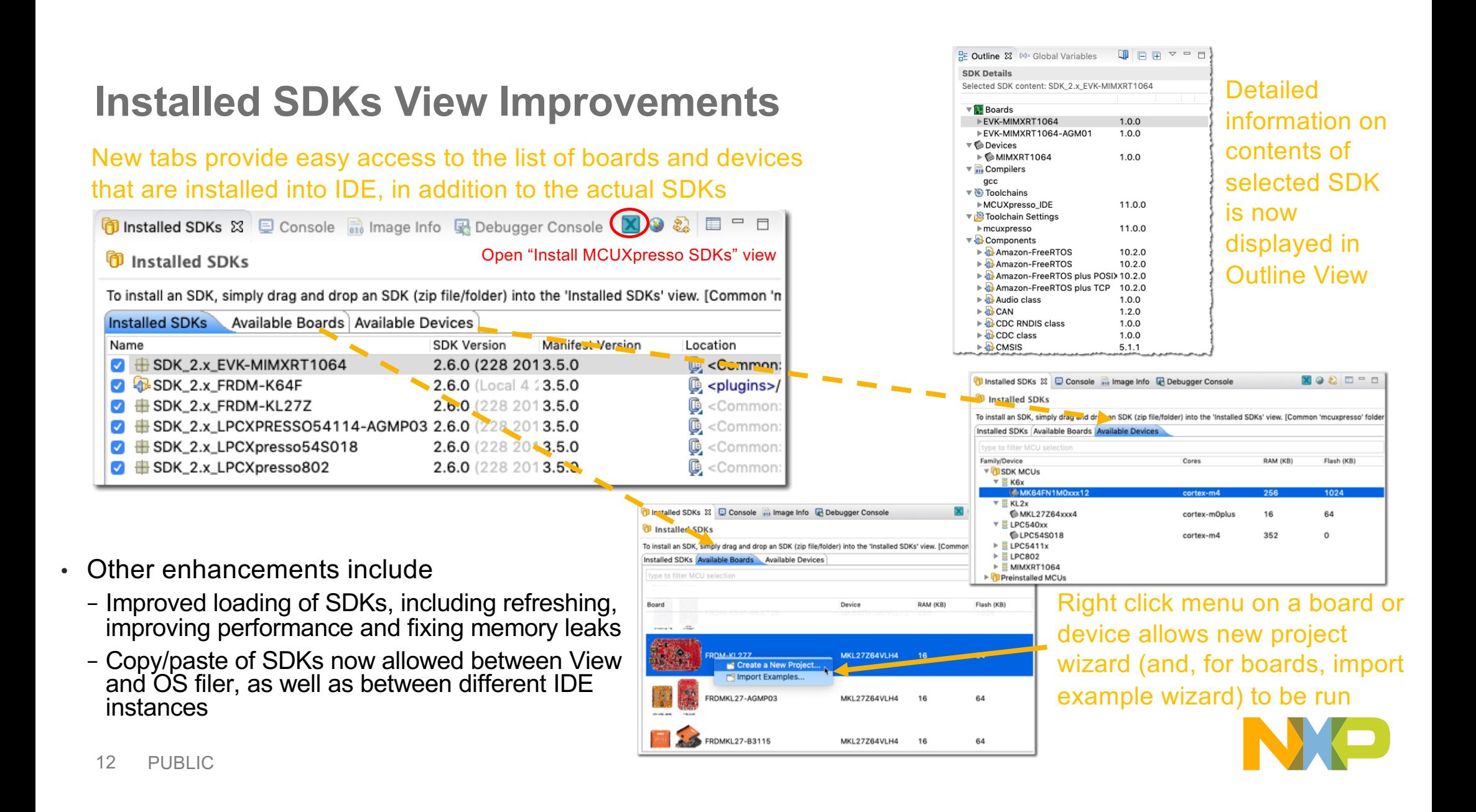

## **Support for SDK component "complex" dependencies**

- Added support for more complex specification of dependencies between SDK components
- Allows some components (in particular, middleware ones) that previously could only be accessed through SDK examples, to now be added to projects and configured in new project wizard or using "Manage SDK Components"
- Note that this functionality requires SDK 2.7

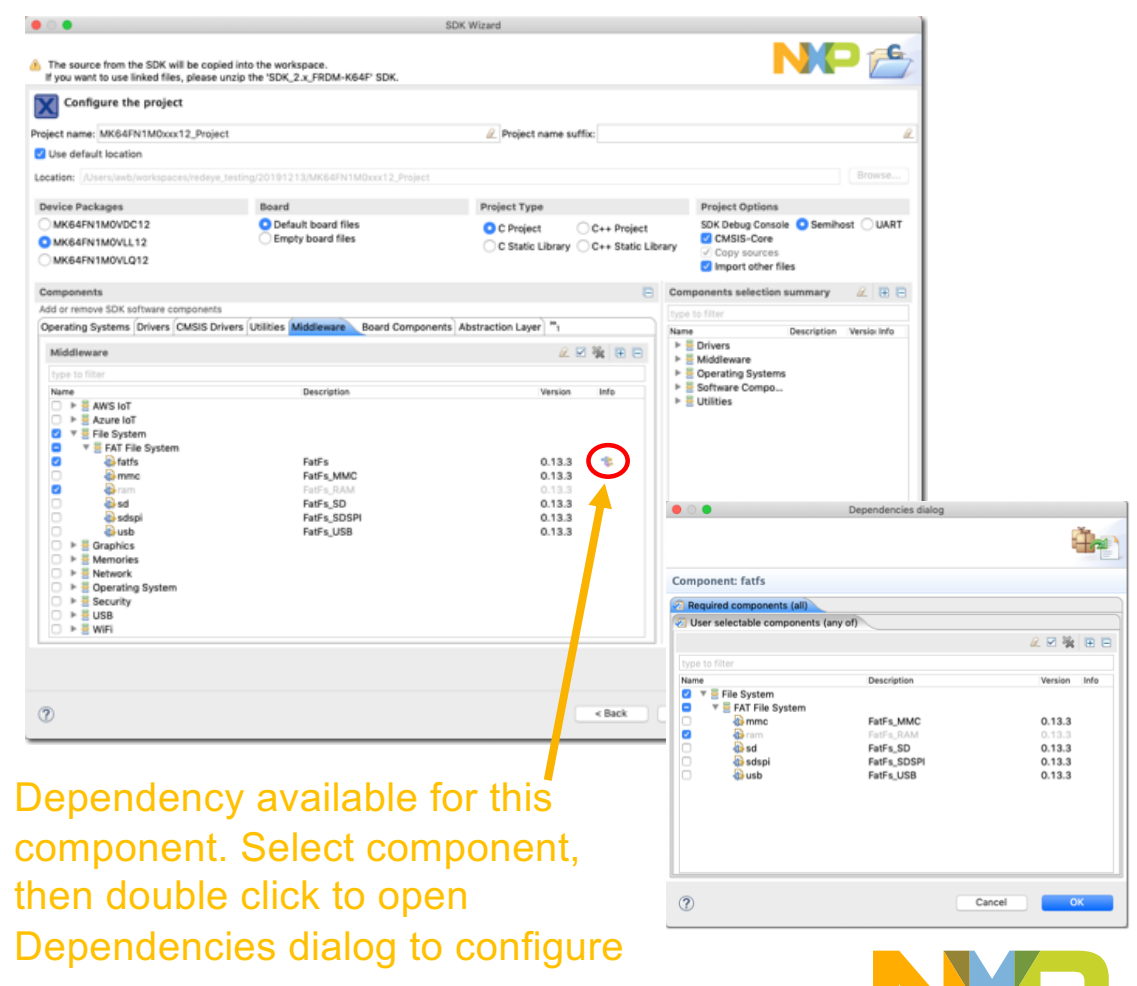

### **SDK Board Creator**

- MCUXpresso SDKs are supplied configured for use with standard NXP evaluation boards
- Once you have your own board, you can use the MCUXpresso Config Tools to make appropriate project modifications for pins, clocks and other configuration settings
- The Board SDK Creator functionality inside MCUXpresso IDE provides a means of generating a secondary SDK to contain these configuration settings for your board, that can be used in conjunction with the original SDK
	- − This can then be used when creating new projects directly for your board and also be easily shared with other members of your team or customers  $\overline{S}$  and  $\overline{S}$  are blog on MCUXpresso IDE

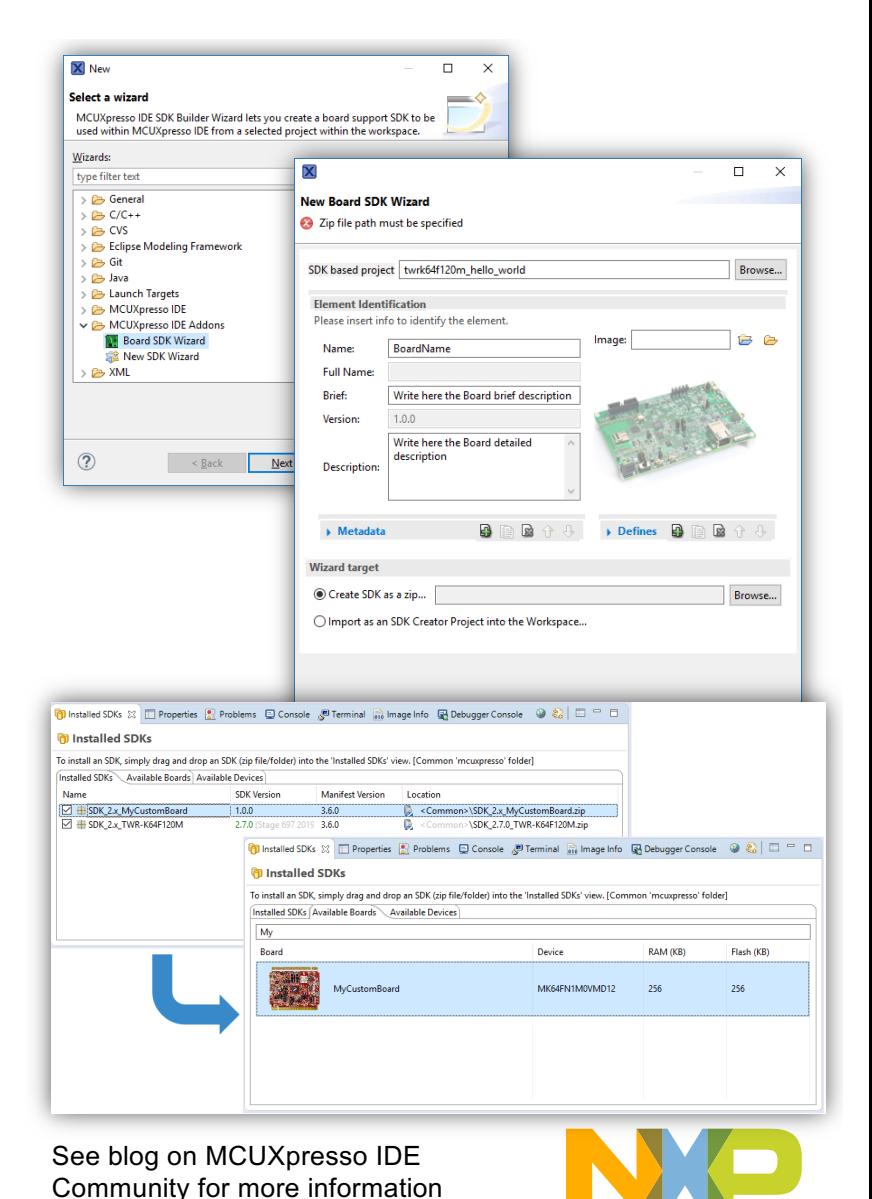

#### **Build Analysis: Image Info View enhancements**

- The Image Info view provides an easy way of analysing the output of a project build:
	- − Overall memory usage
	- − Content of memory regions
	- − Static call graph, including stack usage information
- In IDE v11.1.0, various enhancements have been made – as per the screenshot – as well as:
	- − Further improvements to load times
	- − Improved support for projects

"Load" from project button now provides a drop-down to allow direct loading of info from multiple build configurations into multiple Image Info Views (allowing for easier comparisons) "Open 'main' symbol" button implemented on toolbar

**Regular** expressions now supported in "Search..." box

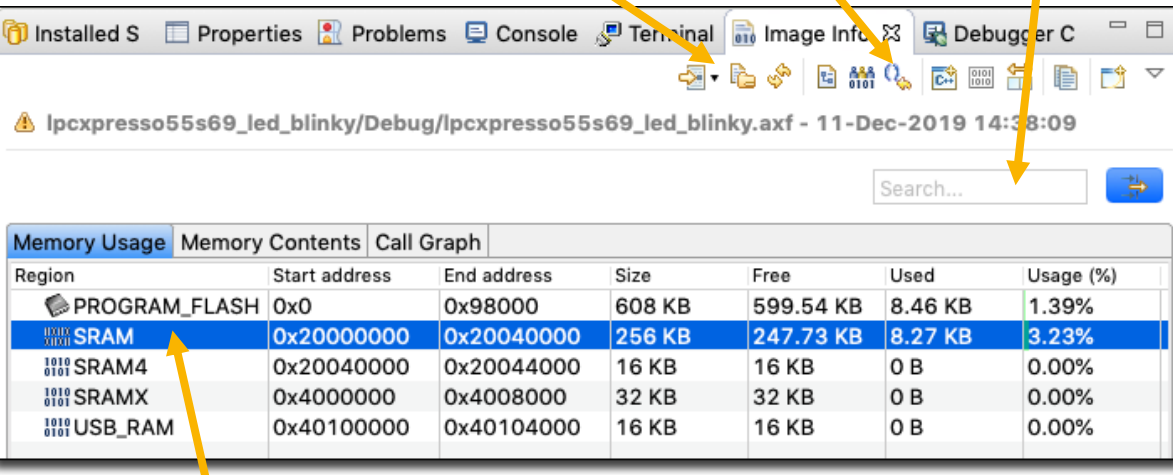

outside the workspace and added ability to double-click on memory region in Memory Usage tab and jump to that region in the Memory Contents tab

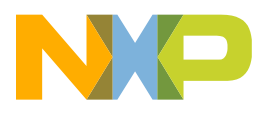

#### **Build Analysis: File awareness enhancements**

- "File awareness" for linker map files, linker scripts and linker script templates provides navigation of file contents via the Outline view, along with syntax coloring and folding of elements within editor view
- Various improvements and fixes to map file awareness, including:
	- − Improved handling of C++ projects
	- −Fixed an issue with handling expressions containing parentheses
- Various improvements and fixes to linker script file awareness, including
	- − Improved handling of libraries specified in script

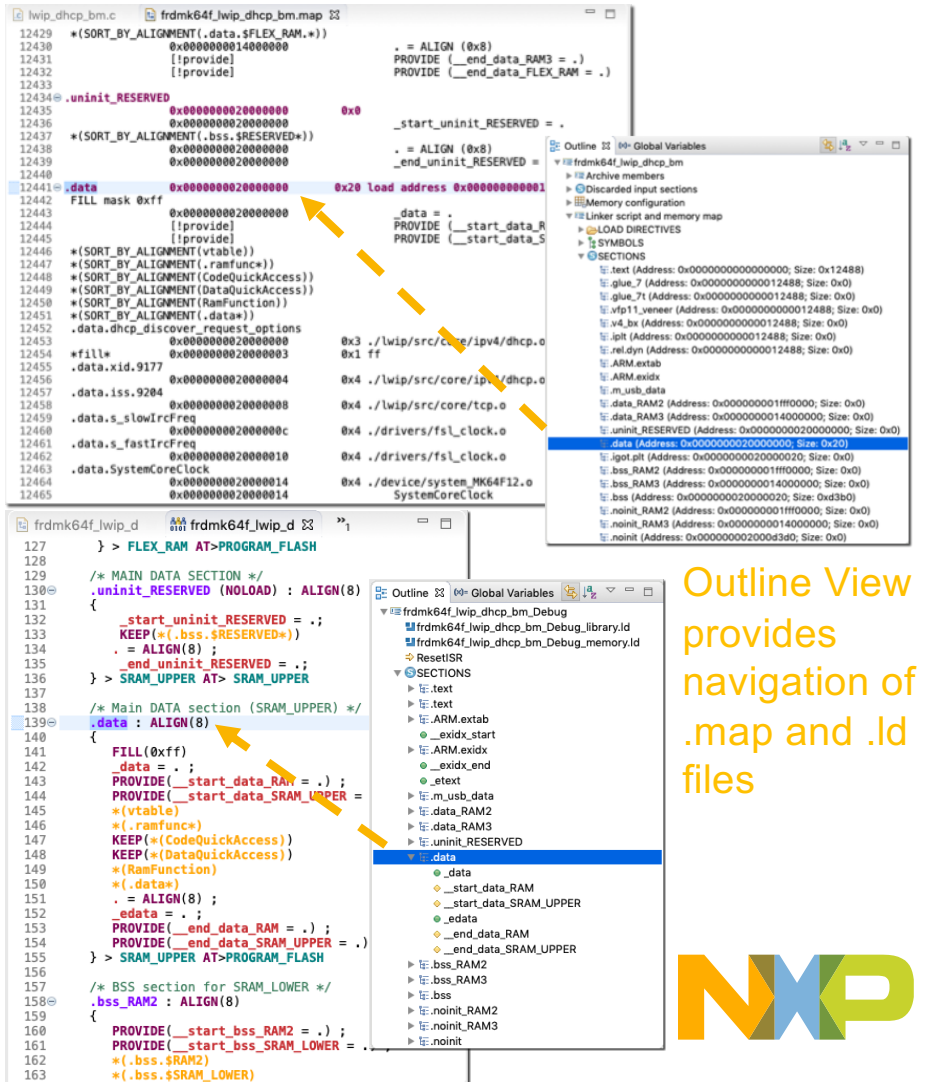

#### **Managed Linker Script system changes**

- Various improvements including …
	- −Standardized set of symbols now generated for sections
	- −Fixed an issue with LMA being incorrectly set in some circumstances for sections that do not have a real load address (e.g. .bss).
		- Although this did not prevent the generated image from working, it could cause, for example, erroneous information in Image Info View
	- −Plain load image functionality now supported for RT6xx devices
	- − LinkServer FreeRTOS debug config rodata now placed by script, when appropriate

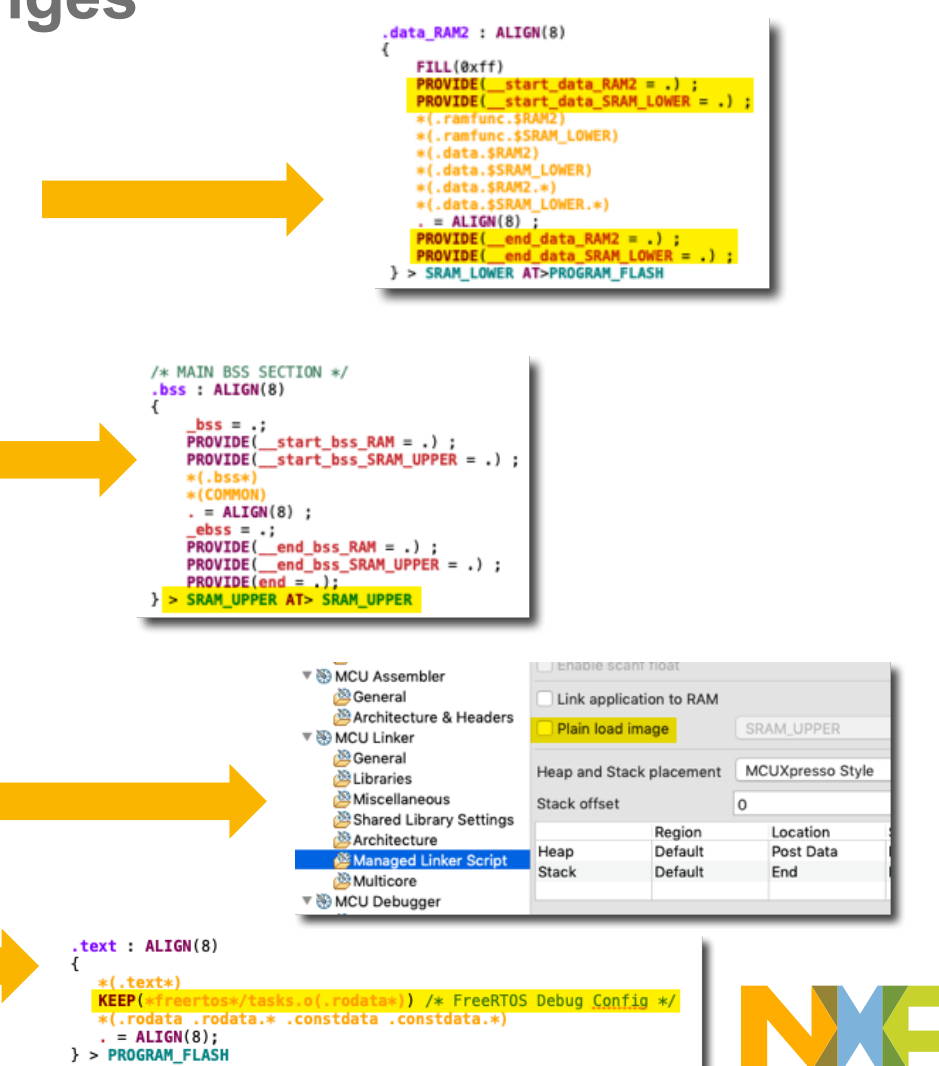

#### **General Improvements**

• Added MCUXpresso Dark Theme, providing better support for IDE's tailored set of Views being used in dark mode

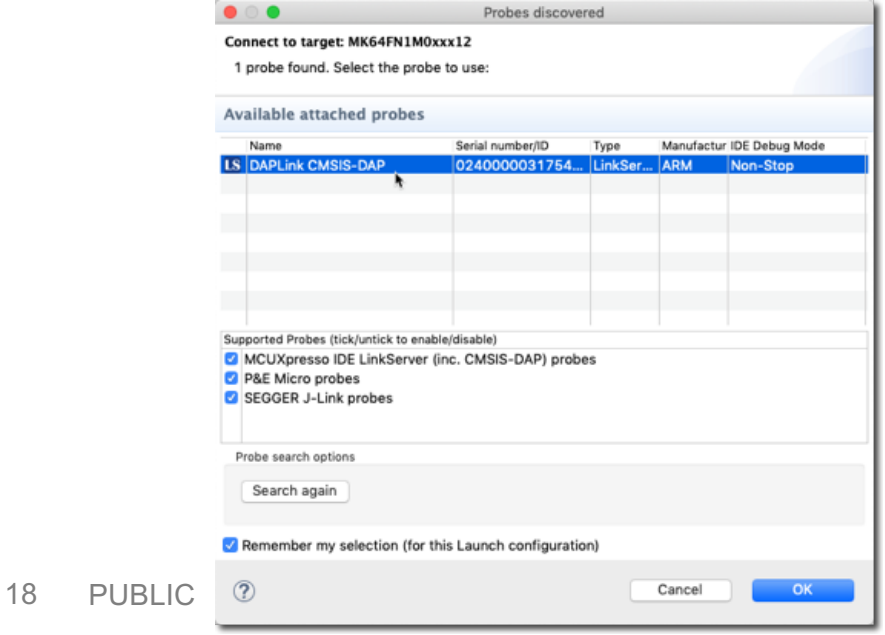

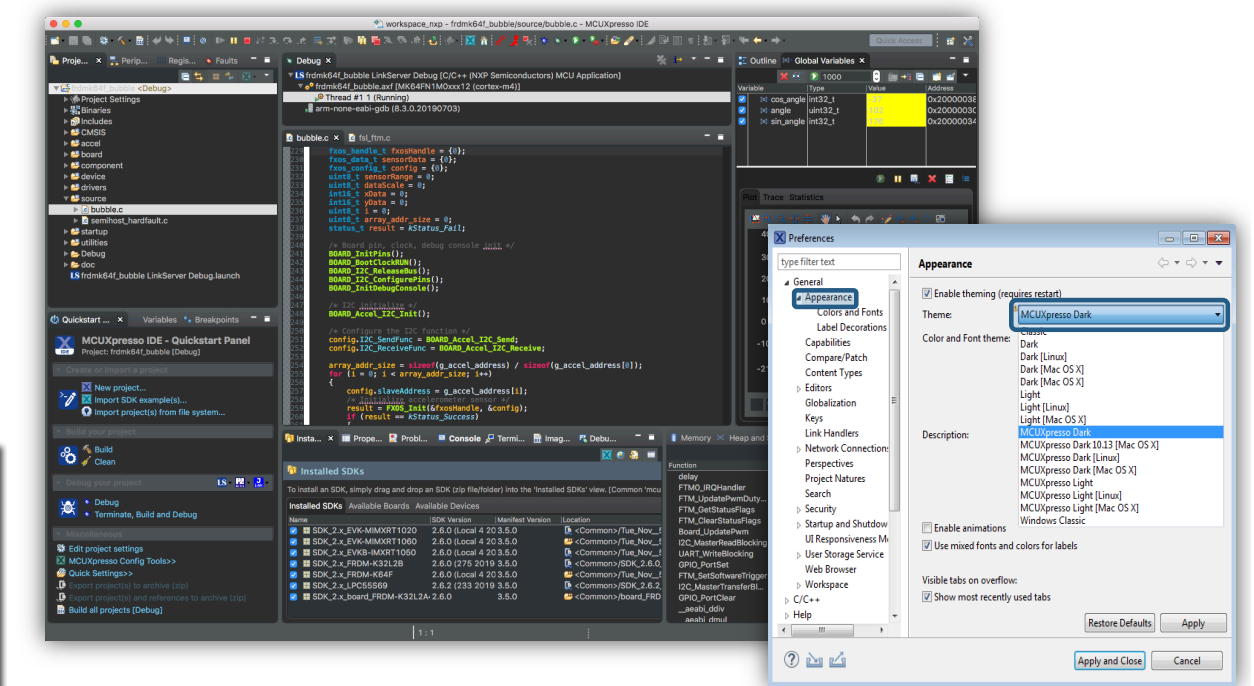

• Required debug probe can now be selected by double-clicking on it in the "Probes discovered" dialog, rather than having to use OK

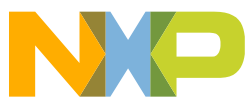

#### **Runtime Analysis : Graphing Enhancements**

- Single graphing technology now used by both SWO Interrupts View and Global Variables View, providing a base for further future enhancements
- New tool to allow easy time measurement between points on graphs
- Global Variables View now uses tick boxes to allow more controlled selection of variables to be graphed variables to be  $\alpha$

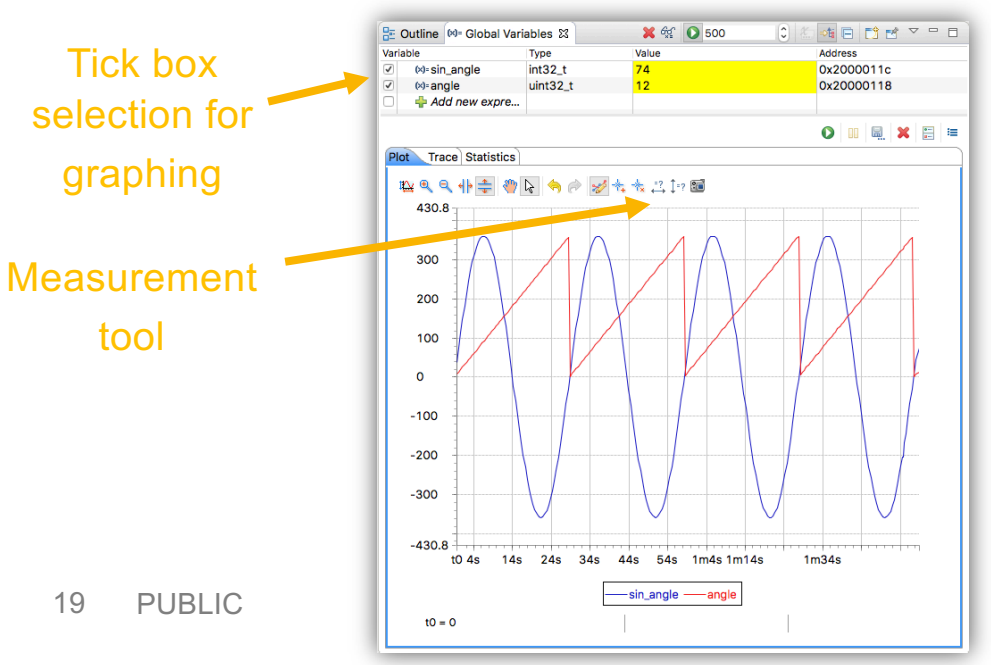

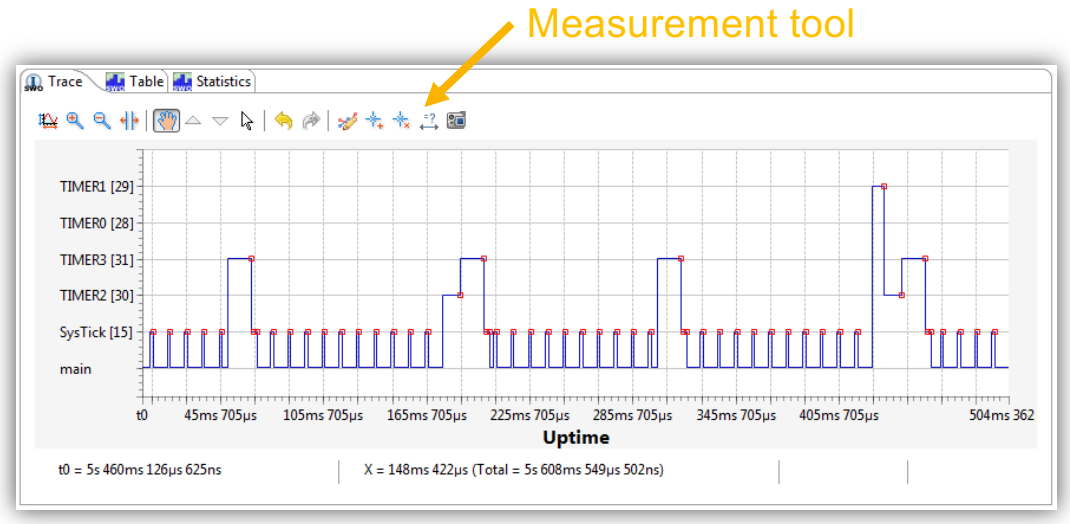

SWO Interrupts View

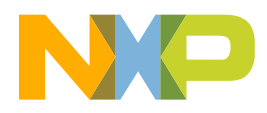

#### **LinkServer Flash Driver enhancements**

- Most LinkServer flash drivers now implement a "verify-same" hashing mechanism to remove the need to erase/reprogram when the flash sector being programmed already has the required content
	- −Provides noticeable improvement in debug startup time when carrying out multiple debug sessions of large, non-changing images, particularly via slower debug probes

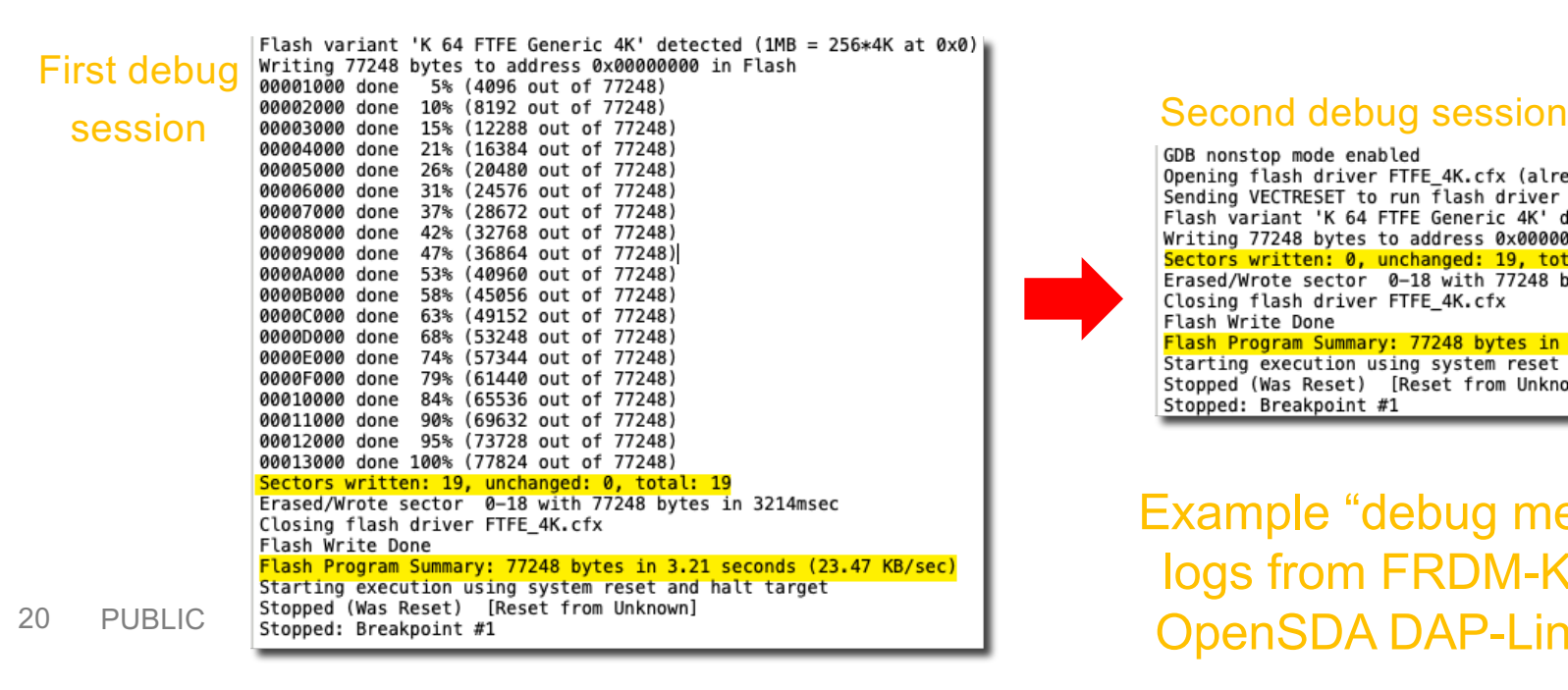

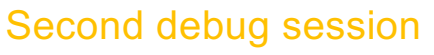

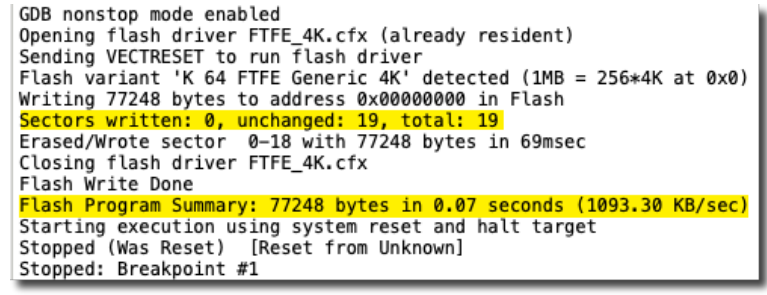

Example "debug messages" logs from FRDM-K64 with OpenSDA DAP-Link probe

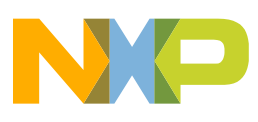

# **Improved Cortex-M33 Secure / Non-Secure projects (LPC55xx)**

• Can now set source level breakpoints in CMSE functions on Secure side, to allow debugging of these functions when they are called from Non-Secure code

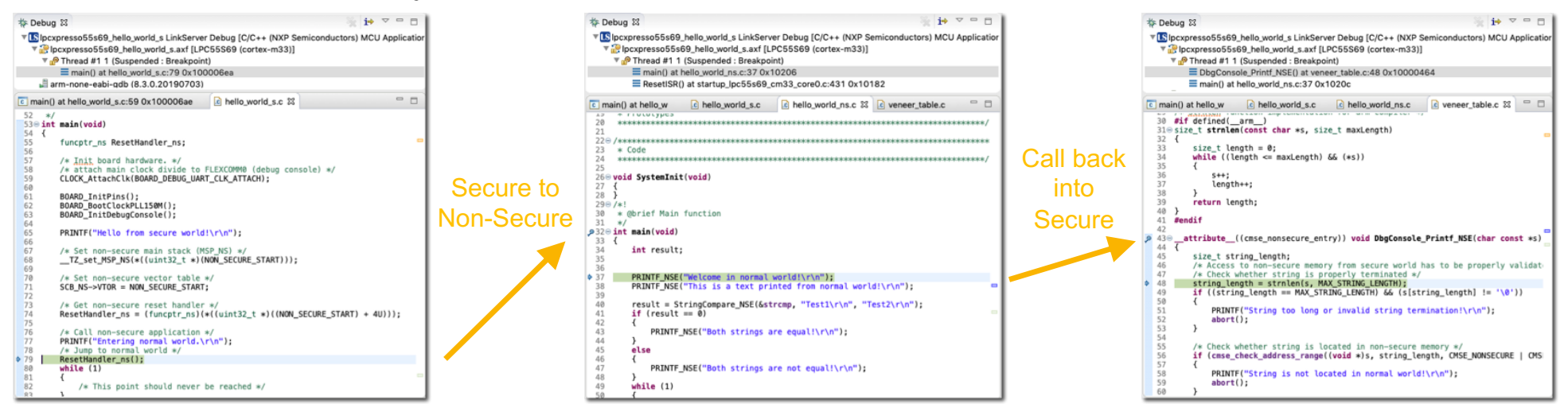

- Fixed an issue with handling of combined secure / non-secure with multicore projects
- Project Explorer View now implements project decorators for Secure / Non-secure projects
	- − Also Master / Slave project decorators (for all multicore devices)

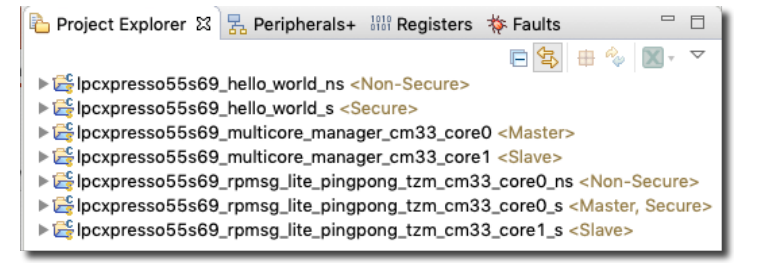

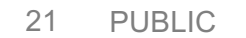

#### **Other debug improvements**

- Various fixes and enhancements to the Peripherals View, in particularly some registers being marked as inaccessible when single stepping
- Improved handling of certain variable types, along with signed versus unsigned variables, within the Global Variables View
- Fixed an issue with display of large arrays in Global Variables View with SEGGER and P&E Micro debug connections, when Live variables are enabled
- Fixed an issue with Disassembly View going blank after Restart, with LinkServer debug connections
- Fixed an issue with decoding correct stack pointer to be used in Faults View
- PUBLIC. • NXP LPC-LINK2 CMSIS-DAP firmware soft-loaded by IDE updated to v5.361

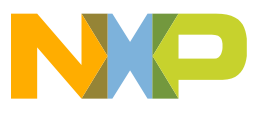

- Extensive information can be found in the supplied MCUXpresso IDE v11.1 documentation, which can
	- be<br>− Accessed via the IDE's built-in Help System
	- − Found in PDF format inside the product installation directory
	- − Downloaded from NXP website
- Release notes containing a more extensive list of changes in MCUXpresso IDE v11.1 can also be found in the product installation directory − Or in "What's New" page of Welcome System
- For general product information and links to the product installers and documentation, visit: <http://www.nxp.com/mcuxpresso/ide>

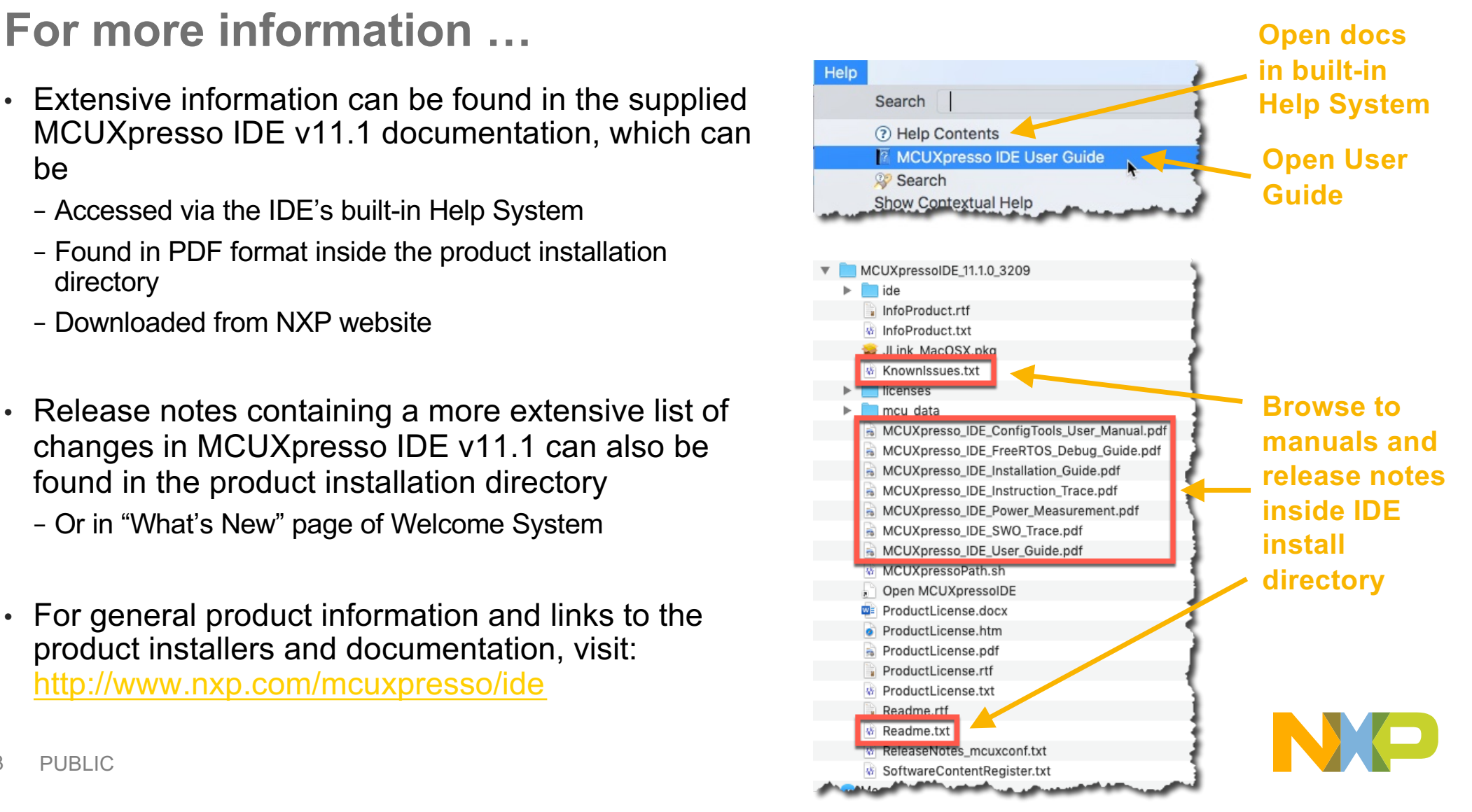

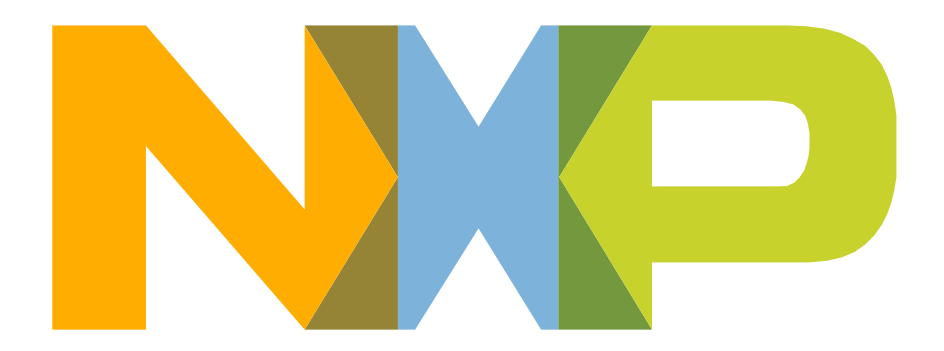

# SECURE CONNECTIONS<br>FOR A SMARTER WORLD

NXP and the NXP logo are trademarks of NXP B.V. All other product or service names are the property of their respective owners. © 2019 NXP B.V.